# **УТВЕРЖДАЮ**

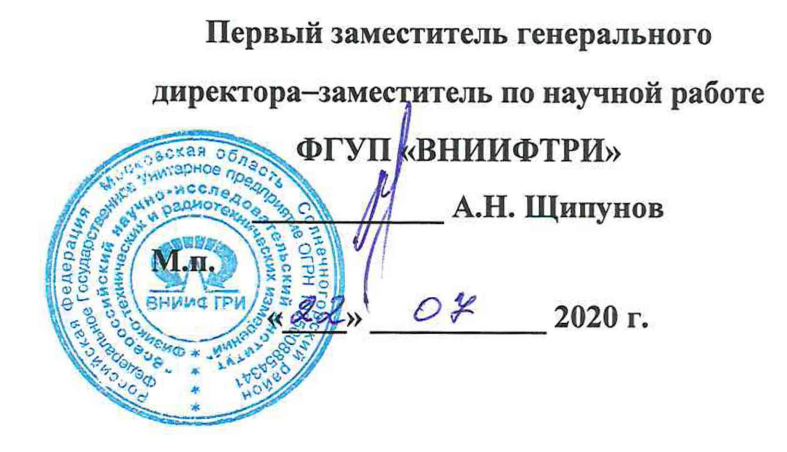

# **ГОСУДАРСТВЕННАЯ СИСТЕМА ОБЕСПЕЧЕНИЯ ЕДИНСТВА ИЗМЕРЕНИЙ**

# **ТЕСТЕРЫ СЫПУЧЕСТИ ГРАНУЛИРОВАННЫХ МАТЕРИАЛОВ GTL, GT, GTB**

# **МЕТОДИКА ПОВЕРКИ**

**МП-640-010-20**

**р.п. Менделеево**

**2020 г.**

# **ВВЕДЕНИЕ**

Настоящая методика поверки распространяется тестеры сыпучести гранулированных материалов GTL, GT, GTB (далее - тестеры), изготавливаемых компанией «ERWEKA GmbH», Германия, и устанавливает методы и средства их первичной и периодической поверок.

Интервал между поверками - 1 год.

# 1 ОПЕРАЦИИ ПОВЕРКИ

1.1 При проведении поверки должны быть выполнены операции, указанные в таблице 1. Таблица 1 - Операции поверки

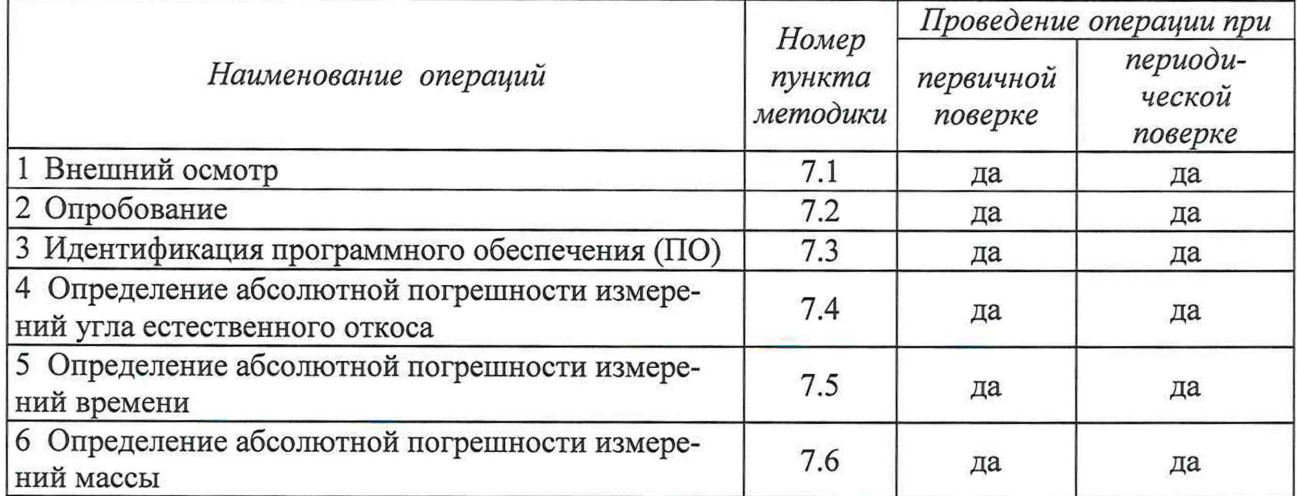

1.2 Поверку тестеров допускается проводить как в лаборатории поверителя, так и на месте эксплуатации тестеров.

1.3 Допускается проведение поверки отдельных измерительных каналов и (или) отдельных автономных блоков из состава средств измерений для меньшего числа величин или на меньшем числе поддиапазонов измерений.

При проведение поверки для меньшего числа измеряемых величин и меньших диапазонах измерений в свидетельство о поверке делается соответствующая запись.

# 2 СРЕДСТВА ПОВЕРКИ

2.1 При поверке должны быть использованы средства измерений, указанные в таблице 2. Таблица 2 - Средства поверки

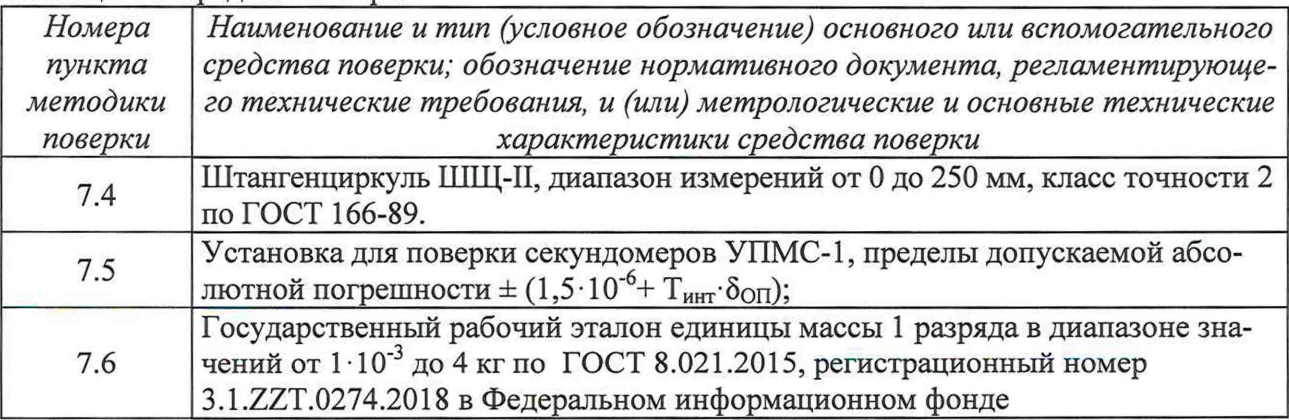

2.2 Все средства поверки должны быть исправны, применяемые при поверке средства измерений должны быть поверены и иметь свидетельства о поверке с не истекшим сроком действия на время проведения поверки или в документации.

2.3 Допускается замена средств поверки, указанных в таблице 2, другими средствами поверки, обеспечивающими определение метрологических характеристик анализатора с требуемой точностью.

2.4 Допускается проводить периодическую поверку тестеров сыпучести гранулированных материалов GT, GTB в меньшем количестве измерительных каналов на основании письменного заявления владельца СИ, оформленного в произвольной форме, с обязательным указанием объёма проведённой поверки в свидетельстве о поверке.

# **3 ТРЕБОВАНИЯ К КВАЛИФИКАЦИИ ПОВЕРИТЕЛЕЙ**

3.1 К проведению поверки допускаются лица с высшим или среднетехническим образованием, имеющие квалификацию поверителя в области измерений времени и температуры.

# **4 ТРЕБОВАНИЯ БЕЗОПАСНОСТИ**

4.1 При проведении поверки должны выполняться общие правила техники безопасности и производственной санитарии по ГОСТ 12.3.019-80, ГОСТ 12.1.005-88, а также указания соответствующих разделов эксплуатационной документации поверяемого тестера и средств поверки.

### **5 УСЛОВИЯ ПОВЕРКИ**

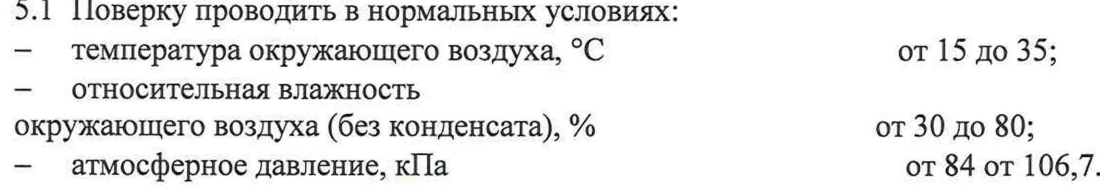

# **6 ПОДГОТОВКА К ПОВЕРКЕ**

6.1 Для выполнения операций по пп. 7.2 - 7.6 настоящей методики поверки тестеры следует подготовить к работе в соответствии с руководством по их эксплуатации. Подготовка заключается: в подсоединении к сети электропитания, заземлении, настройке.

#### **7 ПРОВЕДЕНИЕ ПОВЕРКИ**

# **7.1 Внешний осмотр**

7.1.1 Внешний осмотр тестеров проводить в соответствии с эксплуатационной документацией изготовителя. Проверить:

- комплектность;

- маркировку;

- отсутствие видимых механических повреждений, в т.ч. сетевых и соединительных кабелей;

7.1.2 Результаты поверки считать положительными, если:

- комплектность тестеров соответствует эксплуатационной документации; (комплектность тестера достаточна для проведения поверки )

- внешний вид и маркировка соответствуют требованиям эксплуатационной документации тестеров;

- отсутствуют видимые механические повреждения, разъемы и электрические контакты исправны:

В противном случае тестеры к дальнейшему проведению поверки не допускаются и результаты поверки считать отрицательными.

#### $7.2$ Опробование

 $7.2.1$ В процессе опробования осуществить проверку работоспособности тестера.

Для этого включить тестер в сеть, подать питание на тестер нажав на выключатель на залней стенке тестера. На дисплее тестера должно появиться окно авторизации пользователя.

7.2.2 Результаты поверки считать положительными, если на дисплее тестера появилось окно авторизации пользователя.

В противном случае результаты поверки считать отрицательными.

# 7.3 Идентификация ПО

7.3.1 Для идентификации ПО необходимо осуществить подключение тестеров к сети электропитания. Идентификационные данные смотреть на рабочем окне тестеров.

7.3.2 Результаты идентификации ПО считать положительными, если наименование и версия ПО соответствуют указанным в таблице 3. В противном случае тестеры к дальнейшему проведению поверки не допускается.

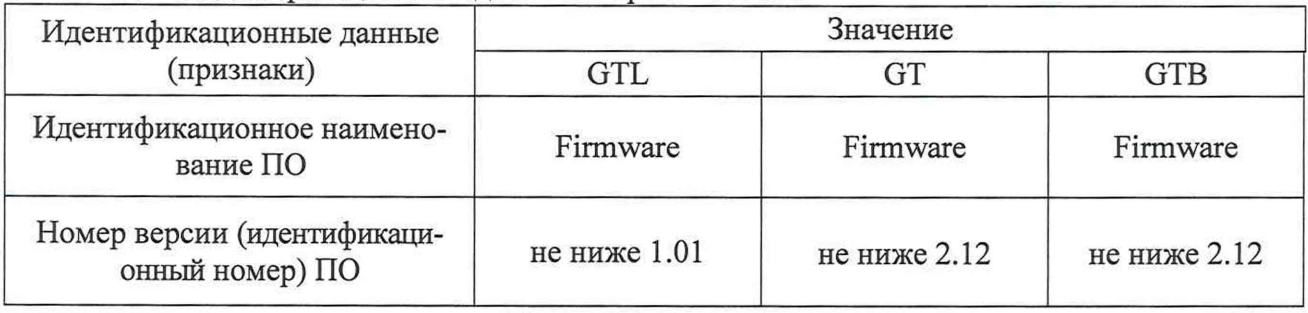

#### Таблица 3 - Илентификационные ланные встроенного ПО

#### 7.4 Определение абсолютной погрешности измерений угла естественного откоса

7.4.1 Поверку проводить следующим образом:

-предварительно с помощью штангенциркуля измерить высоту и радиус основания конусов из комплекта тестеров и определить угол естественного откоса  $\varphi_{3T}$  по п. 7.4.2 настоящей методики;

- подготовить тестер к работе в соответствии с разделом 6 (в соотвествии с ПО) настоящей программы испытаний;

- перейти в меню конфигурирования (Configuration);

- перейти в подменю калибровки (Calibration);

- выбрать подменю угол естественного откоса (Angle of repose);

- установить конус из комплекса тестера с номинальным значением угла естественного откоса, равным 30°;

- нажать клавишу <ENTER> и занести показание  $\varphi_{\text{cu}}$  в протокол поверки;

- установить конус из комплекса тестера с номинальным значением угла естественного откоса, равным 40°;

- нажать клавишу <ENTER> и занести показание  $\varphi_{\text{cu}}$  в протокол поверки

- установить конус из комплекса тестера с номинальным значением угла естественного откоса, равным 45°;

- нажать клавишу <ENTER> и занести показание  $\varphi_{cn}$  в протокол поверки.

7.4.2 Обработка результатов

- найти тангенс угла для каждого конуса по результатам измерений штангенциркулем формуле (1):

$$
tg_{\varphi 3\mathbf{T}} = \frac{\mathbf{Z}}{R} \tag{1}
$$

где: h - высота конуса;

R - радиус основания конуса.

- определить угол естественного откоса каждого из конусов;

- занести результаты в протокол испытаний.

- по результатам расчета  $tg_{\varphi_{3T}}$  определить значения  $\varphi_{3T}$ .

- определить значение абсолютной погрешности измерений угла естественного откоса по формуле (2):

$$
\gamma_{\varphi} = \varphi_{\text{CH}} - \varphi_{\text{3T}} \tag{2}
$$

где: Фси - измеренный тестером угол естественного откоса, град;  $\varphi_{3T}$  - рассчитанный угол естественного откоса, град.

7.5.2 Результаты поверки считать положительными, если расчетные значения абсолютной погрешности измерений угла естественного откоса находятся в допускаемых пределах  $\pm 1$  град. В противном случае результаты поверки считать отрицательными.

# 7.5 Определение абсолютной погрешности измерений времени

7.5.1 Поверку проводить следующим образом:

- подготовить тестер к работе в соответствии с разделом 6 настоящей программы испытаний:

- перейти в меню конфигурирования (Configuration);
- перейти в подменю калибровки (Calibration);
- выбрать подменю проверка времени (Clock verify);
- задать значение времени 30 секунд;
- нажать клавишу <ENTER>;

- одновременно с открытием затвора запустить отсчет времени на УПМС-1;

- одновременно с закрытием затвора остановить отсчет времени на УПМС-1;
- повторить измерение времени со значениями 60 и 90 секунд;
- занести результаты измерений в протокол испытаний.
- определить значение абсолютной погрешности измерений времени по формуле (3):

$$
\gamma_t = t_{\text{CH}} - t_{\text{YIMC}_t}
$$

где: t<sub>C</sub><sub>и</sub> - измеренное тестером время;

 $t_{\text{VTMC}}$  - измеренное УПМС-1 время.

7.6.2 Результаты поверки считать положительными, если значения абсолютной погрешности измерений времени находятся в допускаемых пределах  $\pm 1,0$  с. В противном случае результаты поверки считать отрицательными.

# 7.6 Определение абсолютной погрешности измерений массы

7.6.1 Испытания проводить следующим образом:

- подготовить тестер к работе в соответствии с разделом 6 настоящей программы испытаний;

- полностью разгрузить весоизмерительную ячейку;

 $(3)$ 

- поместить на весоизмерительную ячейку гирю массой 100 г. и снять показания массы с тестера, результат занести в протокол поверки

- повторить измерения для гирь массами 10, 50, 500, 2000, (2000+2000) г

- занести результаты измерений в протокол испытаний.

- определить значение абсолютной погрешности измерений массы по формуле (5):

$$
\gamma_m = m_{\text{CM}} - m_{\text{3T}} \tag{5}
$$

где:  $m_{CM}$  - измеренная тестером масса;  $m_{\text{ST}}$  - номинальная масса гири.

7.7.2 Результаты поверки считать положительными, если значения абсолютной погрешности измерений массы находятся в допускаемых пределах  $\pm 0.1$  г. В противном случае результаты поверки считать отрицательными.

# 8 ОФОРМЛЕНИЕ РЕЗУЛЬТАТОВ ПОВЕРКИ

8.1.1 Результаты поверки оформить протоколом произвольного образца.

8.1.2 При положительных результатах поверки тестеры признаются годными и на них выдается свидетельство установленного образца. На свидетельство наносится знак поверки в виде наклейки или оттиска поверительного клейма.

8.2 В случае поверки тестера в меньшем количестве измерительных каналов измерений в свидетельстве о поверке указываются каналы, в которых тестер признается годным.

8.2.1 При отрицательных результатах поверки тестеры к дальнейшей эксплуатации не допускаются и на них оформляется извещение о непригодности установленного образца с указанием причин забракования.

Начальник НИО-6 ФГУП «ВНИИФТРИ»

В.И. Добровольский

Начальник лаборатории 640 ФГУП «ВНИИФТРИ»

М.Н.С лаборатории 640 ФГУП «ВНИИФТРИ»

Д.М. Балаханов

Д.И.Беленький

Инженер 1-й категории лаборатории 640 ФГУП «ВНИИФТРИ»

Т.М. Магомедов